# MACSbug 68000 DEBUGGER USER'S GUIDE THE CORVUS CONCEPT

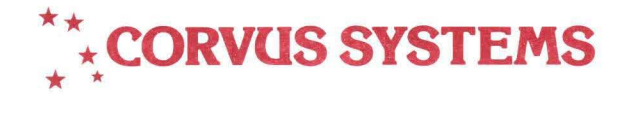

## **MACSbug 68000 DEBUGGER USER'S GUIDE THE CORVUS CONCEPT**

PART NO.: 7100-01387 DOCUMENT NO.: CCC/60-33/1.1 RELEASE DATE: March, 1983

CORVUS CONCEPT'" is a trademark of Corvus Systems, Inc.

CORVUS CONCEPT

MACSbug 68000 DEBUGGER USER'S MANUAL

 $\sim$ 

 $\sim$ 

Much of the information contained in this manual is reprinted with the permission of Motorola Inc. from the Motorola MC68000 Design Module User's Guide (Motorola part number MEX68KDM(D4) AUGUST, 1980).

EXORciser and MACSbug are trademarks of Motorola, Inc.

### MACSbug

## INSTALLATION AND OPERATING INSTRUCTIONS

1.1 INTRODUCTION

This document describes the Corvus Concept MACSbug Debugger Version 2.0. It includes a description of the commands for the resident firmware monitor, MACSbug, and examples of its use.

1.2 INSTALLATION PROCEDURES

NOTE: Before powering the base unit ON or OFF, ensure that there is no diskette in the floppy drive.

- a) Power-off the Concept base and display.
- b) Disconnect the keyboard cable and display monitor cable. Open the drawer of the base unit and remove the power supply cables connected at locations labeled J8 and Jl on the processor board and the memory board respectively. Remove any tap cables or interface cards which are currently in the drawer.
- c) Lift up on the drawer assembly and completely remove it from the base unit.
- d) The procedure to install MACSbug ROMs is different for REV 03 processor boards and REV 04 processor boards. You can determine whether you have a REV 03 or REV 04 by the configuration of the Concept boot switches.

On the REV 03 processor boards, there is a 2-switch microswitch on the right side of the processor board, opposite the I/O slots.

On the REV 04 processor boar'ds, there is a 8-switch microswitch on the right side of the processor board, opposite the I/O slots.

- e) Revion 03 Installation Procedures
	- 1. Locate the Boot ROMS on the processor board at locations U706 (ROM 00) and U711 (ROM OL). If they are not version 0.5 or later, remove the ROMs at these locations and place the ROM labeled CC 0.5 H or later in location U706 and place the ROM labeled CC 0.5 L or later in location U7ll on the processor board.

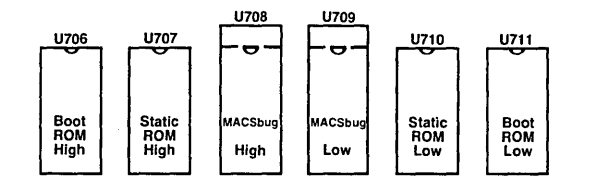

- 2. Place the ROM labeled MACSbug 2.0 L in location U709 and place<br>the ROM labeled MACSbug 2.0 H in location U708 on the processor<br>board. The MACSbug ROM sockets are 28 pin sockets, and the<br>MACSbug ROMs are 24 pin devices.
- 3. Place both microswitches in the ON position.

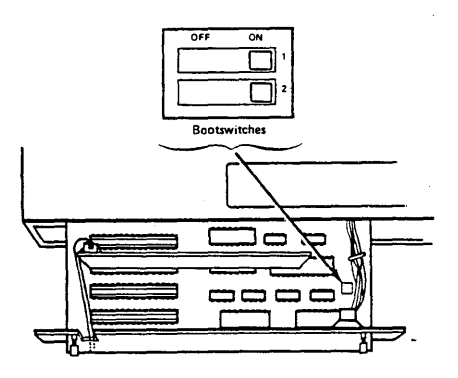

- f) Revison 04 Installation Procedures
	- 1. Locate the Boot ROMS on the processor board at locations U706 (ROM OL) and U710 (ROM OU). If they are not version 0.5 or later, remove the ROMs at these locations and place the ROM labeled CC 0.5 R or later in location U710 and place the ROM labeled CC 0.5 L or later in location U706 on the processor board.

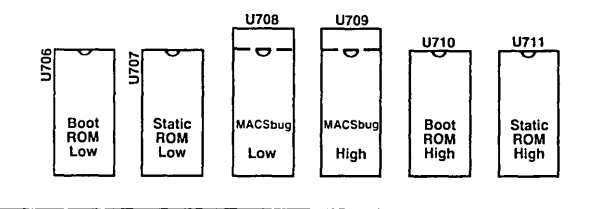

- 2. Place the ROM labeled MACSbug 2.0 L in location U708 and place<br>the ROM labeled MACSbug 2.0 H in location U709 on the processor<br>board. The MACSbug ROM sockets are 28 pin sockets, and the<br>MACSbug ROMs are 24 pin devices.
- 3. Place microswitches 7 and 8 in the ON position.

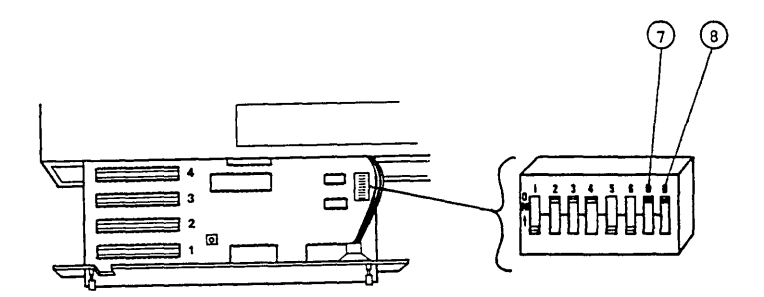

- g) Replace the drawer into the base unit and position the two power supply cables along the speaker tray channel to prevent chaffing of the cables. Reconnect the power supply cables to J8 on the processor board and JI on the memory board.
- h) Reconnect any tap cables or interface cards originally within the drawer.
- i) Power on the display and then the base unit. The Concept will emit a beep, and then request input from the user regarding the boot device as follows:

Select the device : (D, F, L, O) :

D - Debug (MACSbug) F - Floppy Disk Drive<br>L - Local Disk Drive<br>O - Omninet Drive

- j) Select your normal disk boot option to run a quick check of the unit.
- k) If the unit does not complete the boot, check the ROM locations and that all pins of the ROMs are installed correctly. Repeat the procedure until the system boots. If problems persist, contact your local servicing deale

1.3 COMMMUNICATING WITH MACSbug

Communication with MACSbug is performed through the two serial' ports on the back of the Corvus Concept. When used with MACSbug, port 1 has a default data rate of 9600 BAUD. parity is disabled and an 8 bit character size is assumed. An ASCII terminal must be attached to port 1 with a null modem cable. This terminal is the MACSbug console.

MACSbug supports port 2 as a standard RS-232C data terminal connector with a default data rate of 4800 BAUD, parity disabled and a 8 bit data character size. Port 2 can be used to communicate with a host computer, a printer or other serial device.

This two port communication arrangement allows the Corvus Concept to be placed in series with an ASCII terminal and a host computer. The transparant mode in MACSbug can be used to bypass the Corvus Concept. This allows a program to be created on the host computer using the ASCII terminal and then when the program code file is generated, it can be downloaded into the Corvus Concept for execution and dubugging. This can all be performed without reconfiguring the cabling.

1.4 OPERATIONAL PROCEDURE

After the MACSbug ROMs has been installed, MACSbug can be entered before the Corvus Concept operating system is booted as follows:

- a. Connect an ASCII terminal to port 1 of the Corvus Concept.
- b. Ensure that the Concept boot switches are both in the ON position.
- c. Power on the Corvus Concept.
- d. Select option D, for Debugger, when prompted.

MACSbug will initialize and display on the ASCII terminal connected to port 1 with the following message:

MACSBUG 2.0

\*

If these two lines do not print out, perform the following:

- a. Check to see that the ASCII terminal is attached to RS-232C port 1 using a null modem cable.
- b. Ensure that the terminal's BAUD rate is set to 9600. parity is disabled and an 8 bit character size is selected.

#### 1.5 COMMAND LINE FORMAT

Commands are entered the same as in most other buffer organized computer systems. A standard input routine controls the system while the user types<br>a line of input. The delete (RUBOUT) key or control H will delete the<br>last character entered. A control X will cancel the entire line.<br>Control D wi

The format of the command line is:

## \*COmmand parameters :options

- where: is the prompt from the monitor. The user does not enter this. In the examples given, the lines beginning with this character are lines where the user entered a command.
	- CO is the necessary input for the command. Each command has one or two upper case letters necessary in its syntax. In the examples, the entire command may be used, but only those letters in upper case in the syntax definition are necessary. In actual usage, MACSbug converts all lower case characters to upper case.
		- mmand is the unnecessary part of the command. It is given in the syntax definiton only to improve readability. If this part of the command was actually entered on the command line, it would be ignored.
		- parameters depends upon the particular command. Data is usually in hex but most printable ASCII characters may be entered if enclosed in single quotes. The system also supports a limited symbolic feature allowing symbols to be used interchangeably with data values.
		- :options modifies the nature of the command. A typical option might be to disregard the checksum while downloading.

1.6 MACSbug COMMAND SUMMARY

 $\sim$ 

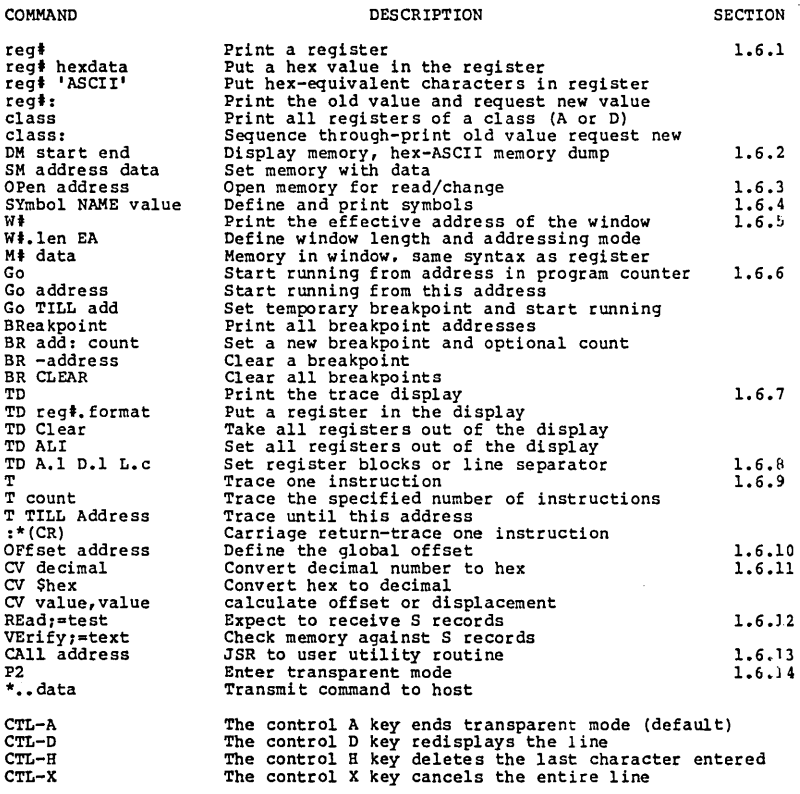

1.6.1 Set and Display Registers **REGISTER OISPLAY** 

68000 REGISTER MNEMONICS 00,01,02,03,04,05,06,07 AO,Al,A2,A3,A4.A5,A6,A7 PC **CD** e e COMMANO FORMATS reg‡ hexdata<br>reg‡ 'ascii data' reg': reg'  $_{\rm \pi s}$ **DESCRIPTION** Data registers<br>Address registers<br>Program counter Program counter status register (condition codes) Supervisor stack pointer (A7 in supervisor mode) User stack pointer (A7 in user mode) **DESCRIPTION** Put a hex value into register 'reg#' Put hex value of ASCII into register 'reg#' Print register value and request in new value Print register value class (where class=O or A) class: Print values of all registers in the class Cycle through all registers in the class printing old value and requesting new value EXAMPLES \*A5 123 \*A5 A5=00000123 \*04 FFFFFF \*00: 00=0000000 ? 45FE \*0: 00=000045FE ? 9EAB3 01=00000000 (CR) 02=00000000 ? (CR) 03=00000000 ? (CR) 04=00FFFFFF ? (CR) 05=00000000 ? 55555 06=00000000 ? (CR) 07=00000000 ? (CR) \*0 00=0009EAB3 01=00000000 04=00FFPPPF 05=00055555 Oisplay all-data registers 02=00000000 03=00000000 06=00000000 07=00000000 \*PC: PC=0008B3 ? 2561 \*SR 0<br>\*A7 4321  $*_{\mathtt{US}}$ US=00004321 \*SS PFC \*SR 2000 \*A7 A7=00000FFC COMMENTS Set address register A5 to hex value 123 Command to print the value of register AS Computer response *Set* a data register Command to print old value and take in new value Computer prompts with old value; new value entered<br>Command to cycle through all data registers<br>Change value of register DO from 45FE to 9EAB3 Carriage return (null line) means the value remains the same Change register 05 to a new value Oisplay and request input for program counter Set the program counter to new value Set status register to zero (user mode) Set address register (same as US now) Oisplay user stack pointer *Set* supervisor stack pointer Set status register to supervisor mode<br>Print A7 which is now the SS register<br>Initialize system stack pointer value from Initialize system stack pointer value from<br>MACSbug

1.6.2 Display and Set Memory COMMAND FORMAT MEMORY DISPLAY OM start end OM start count DM2 start end SM address data SM address 'ASCII' SM address data N EXAMPLES \*SM 92000 'ABC' \*SM 92003 4445 46 'G' \*DM 92000 92010 DESCRIPTION Display Memory in hex and ASCII where start  $\leq$  end Where start > count Send output to PORT 2 Set Memory to hex Set Memory to ASCII Set memory to about<br>The 'N' as the last character means start a<br>new line; the system will prompt with the<br>current address COMMENTS Set memory to some ASCII data Set some more locations Command to dump memory 0092000 41 42 43 44 45 46 47 00 00 00 00 00 00 00 00 00 ABCDEFG ••••••• 0092010 00 00 00 00 00 00 00 00 00 00 00 00 00 00 00 00 •••••••••••••• In the following usage of the DM command the second number is smaller than the first so it is decoded as a count. \*DM 92003 12 0092003 44 45 46 47 00 00 00 00 00 00 00 00 00 00 00 00 DEFG •••••••••• 0092013 00 00 00 00 00 00 00 00 00 00 00 00 00 00 00 00 •••••••••••••• \*SM 91000 1 23 456 7890 ABCDE 12345678 Size can be up to 8 characters \*DM 91000 091000 01 23 04 56 78 90 OA BC DE 12 34 56 78 00 00 00............... \*SM 91000 'TABLE 00005678 N Use of the 'N' parameter to start a new line 0009100C? 'START ' 00023456 \*DM 91000 20<br>091000 54 41 42 4C 45 20 20 20 00 00 56 78 53 54 41 52 TABLE....VxSTAR<br>091010 54 20 20 20 00 02 34 56 00 00 00 00 00 00 00 00 T.....4V...... \*OFFSET 2030 Global offset will be added to \*DM 91000 command parameters 093030 FF FF FF FF FF FF FF FF FF FF FF FF FF FF FF FF **.............**  \*SM 91005 1234 N Global offset added to address 91005 00093037 ? AB \*DM 91noo 093030 FF FF FF FF FF 12 34 AB FF FF FF FF FF FF FF FF  $\cdots\cdots\cdots$ \*SM 20000 AB CD EF ERROR \* Trying to set ROM Error message

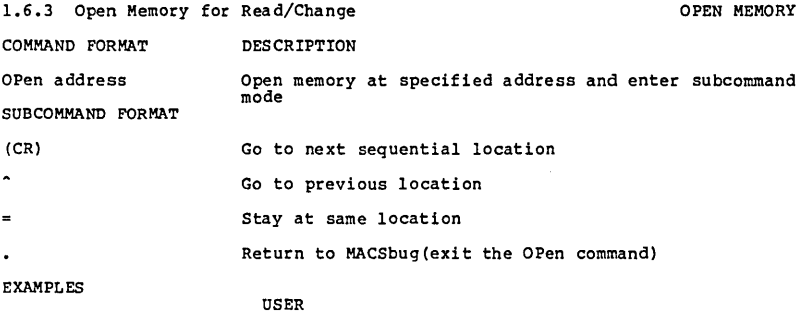

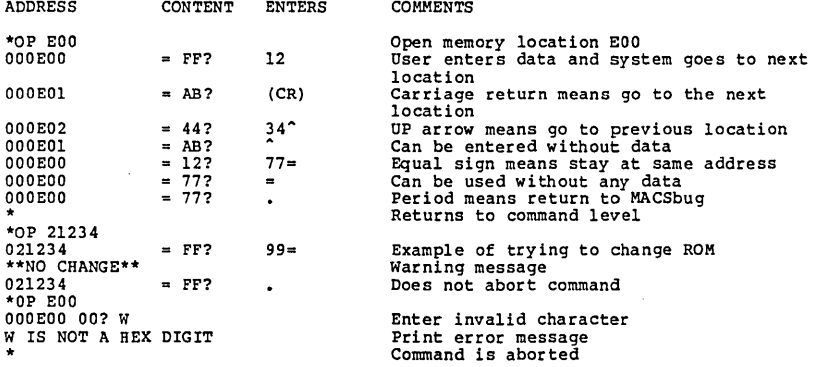

1.6.4 Define and Print Symbols SYMBOLS

 $\ddot{\phantom{a}}$ 

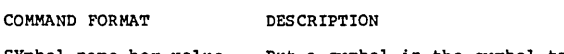

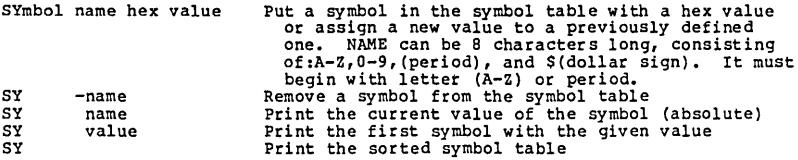

NOTE

Offset is not used by this command. Some commands recognize the words TILL, ALL. and CLEAR as key words and will not interpret them as symbols.

#### EXAMPLES ·SY XYZ 5000 ·SY-XYZ XYZ=5000 ·SY XYZ 123 ·SY ABC34 2500 ·SY Z17.RT5 XYZ ·SY-123  $XYZ = 123$ ·SY B\$67ABC 4300 ·SY RFLAG 200 ·SY MVP2 9990  $*_{SY}$ COMMENTS Puts the symbol in the table Command prints out the symbol's current value Change a symbol's value Define another symbol<br>Define a symbol with value from another symbol<br>Print first symbol with value of 123 Define some more symbols Print the sorted symbol table B\$67ABC 00004300 MVP2 00009990 ABC34 00002500 RFLAG 00000200 B\$67ABC 00004300 MVP2 000009990<br>XYZ 00000123 Z17.RT5 00000123 ·SY TTT T IS NOT A HEX DIGIT ·SY 567 00000567=567 SYNTAX EXAMPLES ·BR MVP2 ·CALL RFLAG ·PC ABC34 \*DM MVP2 10 Print a value for symbol not in table, when not found, it tries to convert parameter to number Attempt to print value for symbol not in table COMMENTS Set a symbolic breakpoint<br>User define routine<br>Set a register Display some memory

## EXAMPLES OF KEY WORDS IN COMMANDS

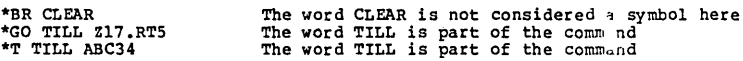

1.6.5 Displaying and Accessing Memory through Windows WINDOWS

 $\sim$ 

A "window" is an effective address through which the user can "see" memory.<br>the windows are labeled WO to W7 and are defined using the syntax listed<br>below. The windows address corresponding memory locations labeled MO to M

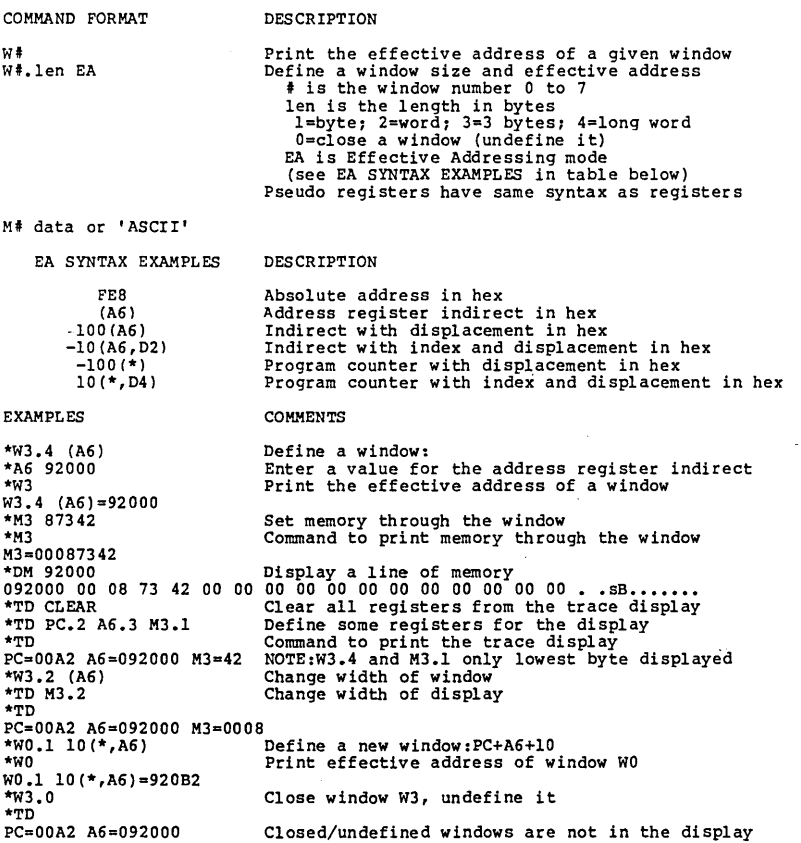

## The and Breakpoints GO, BREAKPOINT

COMMAND FORMAT Go Go address Go TILL address **B** BR address BR -address BR address:count BR CLEAR DESCRIPTION Begin execution at address in PC register<br>Begin execution at this address<br>Set a temporary breakpoint at the address and run<br>until a breakpoint is encountered Print the address of all breakpoints (8 maximum) Set a breakpoint at this address Remove the breakpoint at this address<br>Set a breakpoint at this address with a count<br>Remove all breakpoints EXAMPLES COMMENTS (see example program in section 1.7) \*PC EOO \*TD CLEAR \*TD PC.2 DO.l  $* \overline{m}$ PC=OEOO DO=OO \*G TILL E08 PC=OE08 00=04 \*BR OE02 \*G PC=OE02 00=01 \*BR E08:4 \*BR BRKPTS= OE02 OE08:4 \*G  $PC=0E00$   $D0=4$ PC=OE02 00=1 \*BR BRKPTS= OE02 OE08:3  $*_{BR}$  -E02  $*G$ PC=OE08 00=4 PC=OE08 00=4 PC=OE08 DO=4 \*BR \*BRKPTS= OE08 \*BR E08:2 \*G  $PC=0E08$   $D0=4$  $PC=0E08$   $D0=4$ \*BR EOO \*G EOO PC=OE08 DO=4 \*SY JUMPER EOA<br>\*BR JUMPER:5<br>\*BR 123456:7897 11<br>TABLE FULL BRKPTS= Set program counter to starting address Set trace display format Print trace display Run until address <sup>Run</sup> until address<br>System displays when it stops<br>Set a breakpoint Run until breakpoint Trace display Set a breakpoint with a count Print the breakpoints Run Decrements count, prints display. continues Stops at breakpoint with zero count<br>Print the breakpoints Count has been decremented by one Remove a breakpoint Run<br>Count from 3 to 2... ...2 to 1...<br>...1 to 0 and it stops here Print the breakpoints No count for this breakpoint, does not reset back to count value Reseting count Count 2 to 1 Count 1 to 0 and stop Set another breakpoint Start running from EOO, bypass breakpoint at starting address and stop at next breakpoint Define a symbol<br>Set a breakpoint at a symbolic address<br>22 33 44 55 66 Try to overflow table (holds 8)<br>E08 E00 E0A:5 123456: 7897 11 22 33 44

÷.

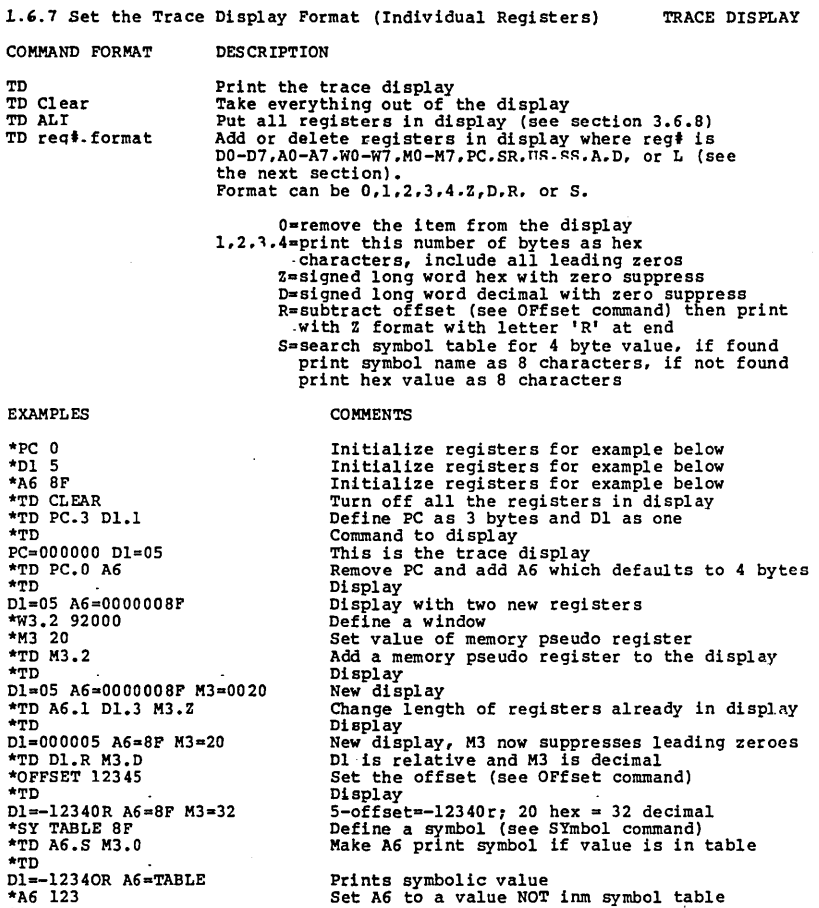

Dl=-12340R A6=TABLE \*A6 123 \*TD Dl=-12340R A6=00000123

 $\sim 100$ 

 $\sim$   $\sim$ 

A6 prints value with 4 byte format

1.6.8 Set the Trace Display Format (Blocks of Registers) TRACE DISPLAY COMMAND FORMAT DESCRIPTION TD CLear TD 0.1  $\overline{m}$   $\overline{a}$ .  $\overline{1}$ Take everything out of the display Put all data registers in display as a block Put all address registers in display as block (for D.l and A.l the format is fixed at 4 bytes) TD L.character Define a line separator at the end of display (.0 will reverse A.l, D.l, and L. char commands) TD ALL Same as keying:<br>
\*TD PC.3 SR.2 US.4 SS.4 D.1 A.1 L.-**EXAMPLES** \*~D ~LEAR \*TD 0.1 \*TD<br>D0=00000000<br>D4=00000000 \*TD CLEAR \*TO A.l \*TD A0=00000000 A1=00000000 A2=00000000 A3=00000000<br>A4=00000000 A5=00000000 A6=00000000 A7=00000FFC  $*$ TD L. $A$ \*TD does not affect other registers and windows that have been previously defined to display **COMMENTS** Clear the display Define all data registers in a block print the trace display<br>D1=00000000 D2=00000000 D3=00000000<br>D5=00000000 D6=00000000 D7=00000000 Oefine all address registers in a block Define a line separator (a row of '@') AO=OOOOOOOO Al=OOOOOOOO A2=00000000 A3=00000000 A4=00000000 A5=00000000 A6=00000000 A7=0000nFF~ BBB~@@@@@@@@@@@@@@@@@@@@@@@@@@@@@@@@@@@@@@@@@@@@@@@@@@@@@@@@@@@@@@@@@@@@@@@ \*TD L.& Define a line separtator (a row of '&')<br>\*TD 1.8 \*TD AO=OOOOOOOO Al=OOOOOOOO A2=00000000 A3=00000000 A4=00000000 A5=00000000 A6=00000000 A7=0000nFFC &&&&&&&&&&&&&&&&&&&&&&&&&&&&&&&&&&&&&&&&&&&&&&&&&&&&&&&&&&&&& \*TD ALL TURN ON COMMONLY USED REGISTERS...<br>
\*TD ALL TURN ON COMMONLY used registers...<br>
PC=000000 SR=2000 US=00007F00 SS=00007FPE<br>
PC=000000 SR=2000 US=00007F00 SS=00007FPE D0=00000000 D1=00000000 D2=00000000 D3=00000000<br>D4=00000000 D5=00000000 D6=00000000 D7=0000000<br>A4=00000000 A1=00000000 A2=00000000 A3=00000000<br>A4=00000000 A5=00000000 A6=00000000 A7=00000FFC \*

1.6.9 Tracing

#### TRACE

COMMAND FORMAT Trace Trace count<br>Trace TILL address DESCRIPTION Trace count<br>
Trace count Trace Teedfied number of instructions<br>
Trace TILL address Trace to the given address<br>
Trace TILL address Trace to the given address<br>
:\*(CR) A colon (;) before the prompt indicates a<br>
special trace EXAMPLES COMMENTS (see example program in section 1.7) \*TD CLEAR<br>\*TD PC.2 DO.1<br>\*DM E00 \*TD PC.2 00.1 \*DM EOO OOOEOO 70 01 70 \*PC EOO \*TD  $PC=0E00 D0=00$  $\mathbf{r}$ PC=OE02 00=01  $:*(CR)$  $PC=0E04$   $D0=02$ :\*T3 PC=OE06 DO=03 PC=OEOB 00=04 PC=OEOA 00=05 \*T -TILL E04 PC=OEOO 00=05 PC=OE02 00=01 PC=OE04 DO=02 \* Remove all of trace display<br>
Display only PC and D0<br>
Example program in memory<br>
02 70 03 70 04 70 05 4E F8 0E 00 FF FF<br>
Set the program counter<br>
Print the trace display Trace one instruction Special prompt appears, carriage return will trace the next instruction<br>Trace three instructions Trace till instruction at address E04

1.6.10 Offset OFFSET

The 68000 instruction set lends itself to relocatability and position<br>independence. A general purpose, global offset feature has been provided.<br>The single offset address applies to all of the commands listed below.<br>Registe

The offset may be overriden by entering a comma and alternate offset. All commands do not use the offset but any number can be forced to be relative (have the offset added) by entering an R as the last character of the number.

WARNING: This is a very simple offset feature and may not be able to solve<br>complex relocation problems. The user is encouraged to experiment with the<br>global offset and the window features to determine their limitations and usefulness in a particular application.

COMMAND FORMAT

#### DESCRIPTION

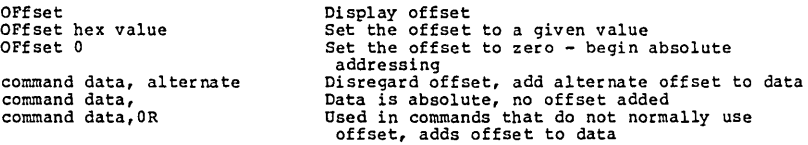

The offset affects the following commands:

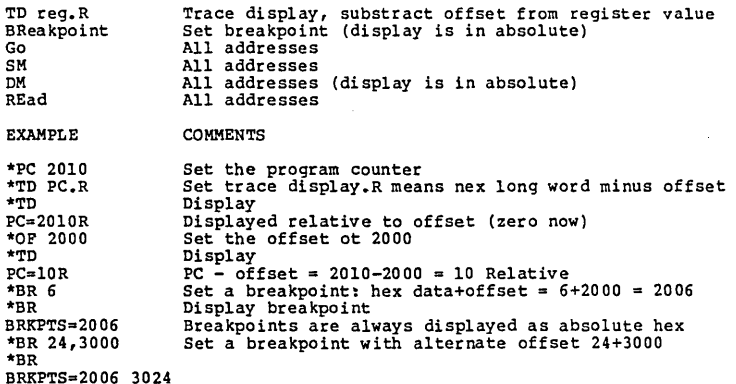

'.6.11 Number Base Conversion

NUMBER CONVERSION

COMMAND FORMAT

DESCRIPTION

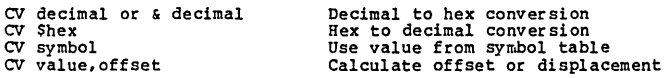

NOTE

Computer response Hex to decimal

Ň,

This command DOES NOT automatically use the global offset. The default base for this command only is decimal. All numbers are signed 32 bit values.

Command to convert decimal to hex

## EXAMPLES

## COMMENTS

\*CV 128 \$80=&128 \* $\overline{\text{cv}}$  \$20 \$20=&32  $*<sub>CV</sub>$  -\$81 \$FFFFFF7F=-\$81=-&129 \*CV \$444,111 \$555=&1365 \*CV \$444.-111 \$333=&819 \*SY TEN &10 \*SY THIRTY &30 \*CV TEN \$A=&10 \*CV -TEN \$FFFFFFF6=-\$A=-&10 \*CV THIRTy,-TEN  $$14 = $20$ \*OF 2000 \*CV \$123R \$2123=&8483 \*CV TEN,OR

 $$200A = $8202$ 

Negative numbers Adding an offset (second number's base defaults to first number's) Subtracting an offset (forward displacement) Defining a symbolic decimal constant Command can be used with symbols Define a global offset R at the end of a number means add the global offset Symbolic relative

1.6.12 Download and Verify **DOWNLOAD** DOWNLOAD

COMMAND FORMAT REad,-CX =text VErify;=text **DESCRIPTION** Load S records - default PORT 2 option -C means ignore checksum; option X means display data being read; if equal sign is used in this command line then everything after it is sent to PORT 2 Verify memory with S records - print difference; verify does not use checksum

NOTE

These commands use the offset. No attempt is made to control the host transmissioins. For the REad and VErify. any line received not beginning with the letter S is ignored (see appendix A for S record formats). If an error occurs causing the system to take the time to print out an error message, one or more lines sent during the error message may have been ignored.

EXAMPLE

#### COMMENTS

\*READ; = COPY FILE. MX,  $ICN$ \*DM E00 10 Check to see if data was loaded Download from an EXORciser. 000E00 70 01 70 02 70 03 70 04 70<br>\*VERIFY;=COPY FILE.MX,‡CN<br>\*SM E05 FF<br>\*DM E00<br>000E00 70 01 70 02 70 FF 70 04 70<br>\*VERIFY;=COPY FILF.MX.‡CN 05 4E F8 OE 00 FF FF<br>
Normal verify returns with prompt<br>
Deliberately change memory to show verify<br>
Verify that 03 was changed to FF<br>
05 4E F8 0E 00 FF FF S1110E00 03 03 Displays only nonmatching data bytes \*RE;~COPY FILE2.MX,tCN Example of file with bad character SlllOE00700l700270/3700470054EF80E0049 NOT HEX=/ \*RE;=COPY FILE2.MX, ICN EXample of file with bad checksum Sll10E00700170027003700470054EF80E0039 CHKSUM=49<br>\*RE:=COPY FILE.MX, #CN Normal read re \*RE;=COPY FILE.MX, ICN Normal read returns with prompt<br>
\*OF 5423<br>
\*RE;=COPY FILE.MX, ICN Download with offset<br>
\*DM 1000<br>
\*DM 1000 \*RE;=COPY FILE.MX,#CN Download with offset<br>\*DM 1000 Display memory. adds offset to parameters<br>006423 70 01 70 02 70 03 70 04 70 05 4E F8 0E 00 FF FF

## 1.6.13 The CALL Command CALL

 $\overline{a}$ 

The call command can be used to add commands. This is done by writing a subroutine which ends with an RTS.

The call command does not affect the user's registers and is not to be comfused with the GO command parameter instead of an absolute starting address. Registers A5 and A6 point to the start and end of the 1/0 BUFFER (see R

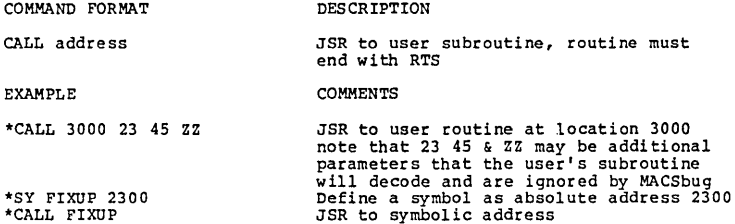

J.

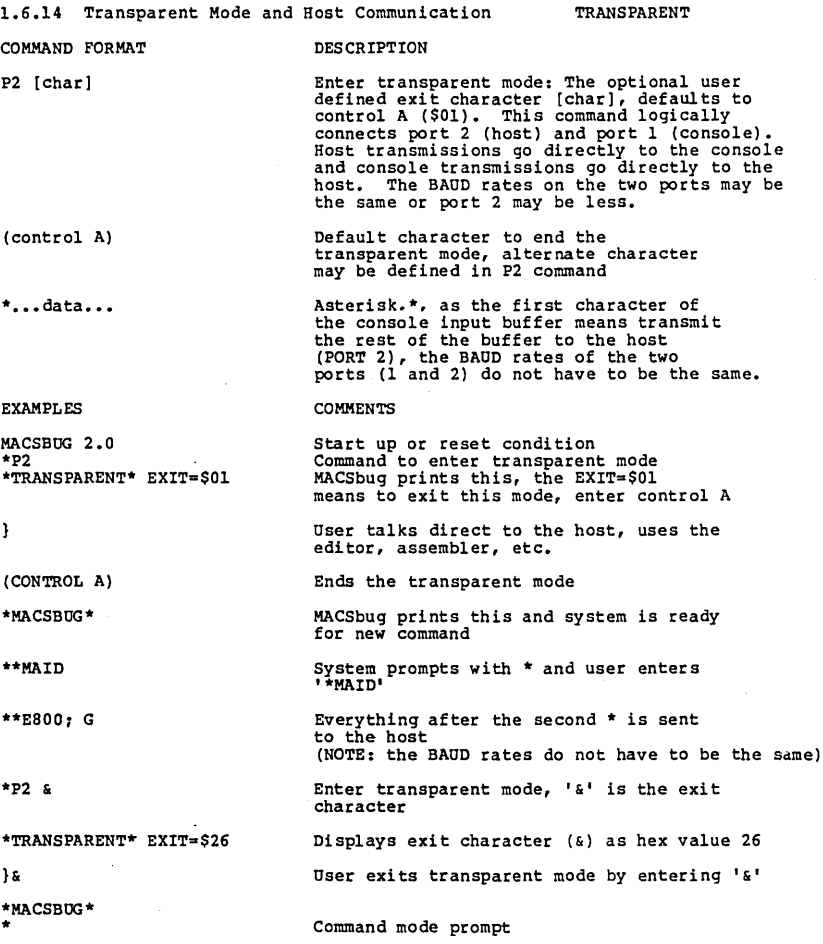

1.7 EXAMPLE OF COMMAND PROCEDURES MACSBUG 2.0  $*$ <sub>P2</sub> \*TRANSPARENT\* EXIT=\$Ol Start up condition MACSbug prompts with \* user enters P2 to enter transparent mode. Message printed to indicate user is now directly connected with host system - NOTE: The following example is using a MOTOROLA EXORciser host system -MAID \*\*E800;G MDOS3.0 =MACS FILE;CO Boot up MDOS Assemble a source file (see M68000 Cross Macro Assembler manual) MC68000 ASM REV= 1.OC - COPYRIGHT BY MOTOROLA 1978 FILE 1 5 3 4 5 6 7 8 9 10 11 OOOEOO 000E02 000E04 000E06 000E08 OOOEOA 4EF80EOO OOOOOEOO 7001 7002 7003 7004 7005  $*****TOTAL$  ERRORS  $0 - 0$ SYMBOL TABLE -<br>OOOEOA START =COPY FILE. MX, tCN \* \* EXAMPLE PROGRAM FOR 68000 MACSBOO TO DEMONSTRATE TRACING, BREAKPOINTS, AND GO START ORG \$0E00<br>MOVE.L #1,D0  $Move.L$   $#2, D0$ 1 LOADED INTO REG 00 2 MOVE.L #3,DO<br>MOVE.L #4,DO MOVE.L #5,DO JUMPER JMP START OOOEOO 3  $\frac{4}{5}$ 5 00 IT AGAIN MOOS command to list file on console S00600004844521B SlllOE00700l70027003700470054EF80E0049 Header record Data record S9030000FC =(control A) \*MACSBUG\* \*READ  $:=$  COPY FILE. MX,  $*C$ \*DM EOO OOOEOO 70 01 70 02 70 03 Display memory (see sec. 1.6.2) 70 04 70 05 4E F8 OE 00 FF FF \*PC EOO \*TD CLEAR \*TD PC.2DO.l \*TD PC"OEOO DO-OO \*BR E04 \*T TILL 0 PC=0E02 D0=01 PC=OE04 DO=02 \*GO PC=OE04 DO=02 \* End-of-file Ends transparent mode Message put out by MACSbug to indicate user. is now in MACSbug command mode now India from EXORciser host (see sec. 1.6.12)<br>Display memory (see sec. 1.6.2) Set program counter to START (see sec. 1.6.1) Clear the trace display (see sec. 1.6.7) Specify which registers to print in display Print the trace display Set a breakpoint Trace command Stopped at breakpoint Stopped at breakpoint Program is ready to run (see sec. 1.6.6) (see sec. 1.6.9) (see sec. 1.6.6)

## 1.8 I/O SPECIFICATIONS

Provisions have been made for the user to substitute his own I/O routines and direct the I/O for some commands to these routines. There are three pairs of locations in RAM that hold the addresses of the I/O routines. (See paragraph 1.11 on the equate file of RAM locations used by MACSbug.) They are initialized when the system is booted to contain the addresses of the default routines in MACSbug ROMs.

INFORT1 and OUTFORT1 are defaulted to port 1 which is MACSbug's console.<br>The MACSbug prompt, command entry, all error messages, and all other<br>unassigned I/O use these addresses to find the I/O routines. Most<br>commands do no

INPORT2 and OUTPORT2 are defaulted to port 2 which is the host system (an EXORciser or timesharing system. etc.). Output or input is directed to this port by including a port specifier in the command field of the command line.

For example: \*RE2;-C

The 2 in the command RE2 specifies that the addresses for the I/O routines will be found in the RAM locations INPUT2 and OUTPUT2. Error messages, however, will be printed on PORT 1 - MACSbug's console.

INPORT3 and OUTPORT3 are inititalized to the same routine addresses as PORT 1 when the system is booted. The user can insert the addresses of his own I/O routines into these locations. I/O can then be directed to his configuration by using a 3 in the command field.

EXAMPLES COMMENTS

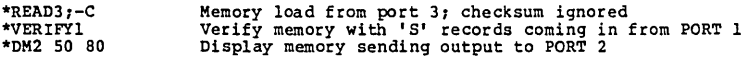

The BAUD rates of the two RS-232C serial ports can be changed by setting memory locations \$06BA and \$06BC.

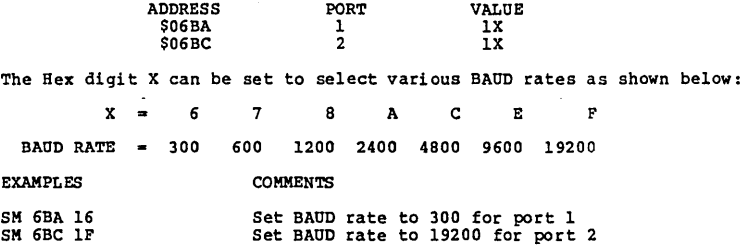

## 1.9 USER I/O THROUGH TRAP 15

Format in user program:

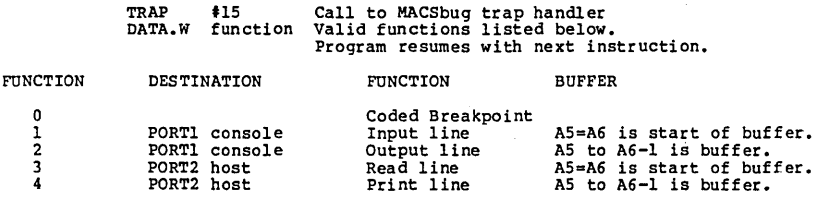

EXAMPLE PROGRAM:

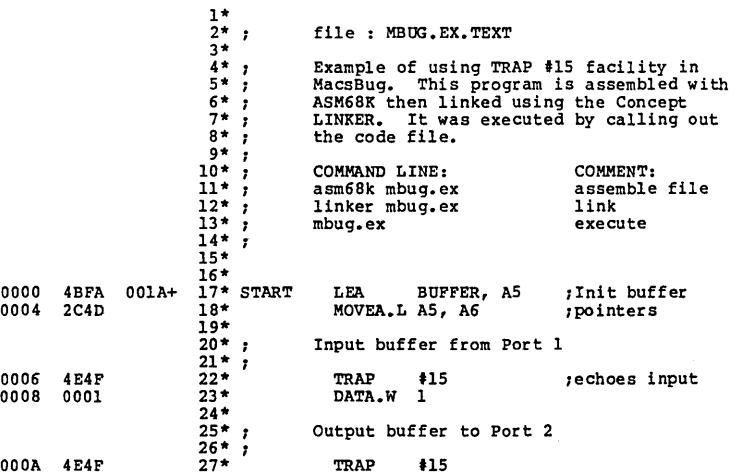

OOOC 0004 28\* DATA.W 4 29\* Enter MacsBug - a coded breakpoint 31\* OOOE 4E4F 32\* TRAP 115 0010 0000 33\* DATA.W 0  $34*$  $35*$  ; if first char in buffer = "!" then exit<br> $36*$  ;<br> $37*$  MOVEQ  $*$ !!'.DO 0014 B03A 0006+ 38\* CMP.B BUFFER, DO :lst char = ftlft 0018 66E6 39\* BNE.S START :no, do again  $40*$ <br> $41*$ 001A 4E75 41\* RTS 42\* 43\* : BUFFER 44\* 001C 00000000 45\* ~UFFER DATA.L 0,0,0,0,0,0,0.0.0.0,0,0,0,0 0054 00000000 46\* DATA.L 0,0,0,0,0,0,0,0,0,0,0,0,0,0 008C 00000000 47\* DATA.L 0,0,0,0,0,0,0,0,0,0,0,0,0,0  $47*$ <br> $48*$ <br> $49*$ 00000000+ 49\* END START BUFFER 00001C+ START 000000+

#### 1.10 GENERAL INFORMATION

TRAP ERROR is the general message given when an unexpected trap occurs. Nearly all of the low vectors including the user traps, interrupts, divide by zero, etc. are initialized during booting to point to this simple error routine. No attempt is made to decipher which trap happened, but the user's routine. No attempt is made to decipher which trap happened, but the user's registers are saved. The system usually retrieves the right program counter from the supervisor stack but some exception traps push additional inf tion on to the stack and the system will get the program counter from the wrong place. It is recommended that the user's program reinitialize all unused vectors to his own error handler.

The REad command may have problems in some configurations. No attempt is made to control the equipment sending the information. When the system recognizes the end of a line it must process the buffer fast enough to be able to capture the first character of the next line. Normally the system can download from an EXORciser at 9600 baud. If the system is having problems, it might be worthwhile to experiment with lower BAUD rates.

The REad routine DOES NOT protect any memory locations. The routine will not protect itself from programs trying to overlay the I/O buffer. This will, of course, lead to errors during the download. Any location in memory can be loaded into, including MACSbug's RAM area. This allows the user to initalize such locations as the starting and ending address of the symbol table. All the registers may be starting and ending address of the symbol<br>table. All the registers may be initialized except the program counter<br>which takes its address from the S8 or S9 record.

The REad command, supports the normal SO, Sl, S2, S8. and S9 record formats.<br>(See Appendix for a description of these S Records.)

TRAP 15 is used by both the user I/O feature and breakpoints. When the program is running, the address of the breakpoint routine is normally in the TRAP IS vector. When program execution is stopped, the I/O routine<br>address is normally inserted into TRAP IS vector. If I/O is not needed<br>in the program, the user may change the vector with the SM command. If<br>breakpoin program is running. It is recommended, however, that the user should use the other 15 vectors (or other programming techniques) and let MACSbug control TRAP 15. 1.11 EQUATE FILE OF RAM USED BY 68000 MACSbug 2.0

\* WARNING TO USER: The addresses listed below and their usage as described<br>in this document are intended for only this version (2.0) of MACSbug.<br>Corvus does not guarantee the usage of these locations.

 $\bar{z}$ 

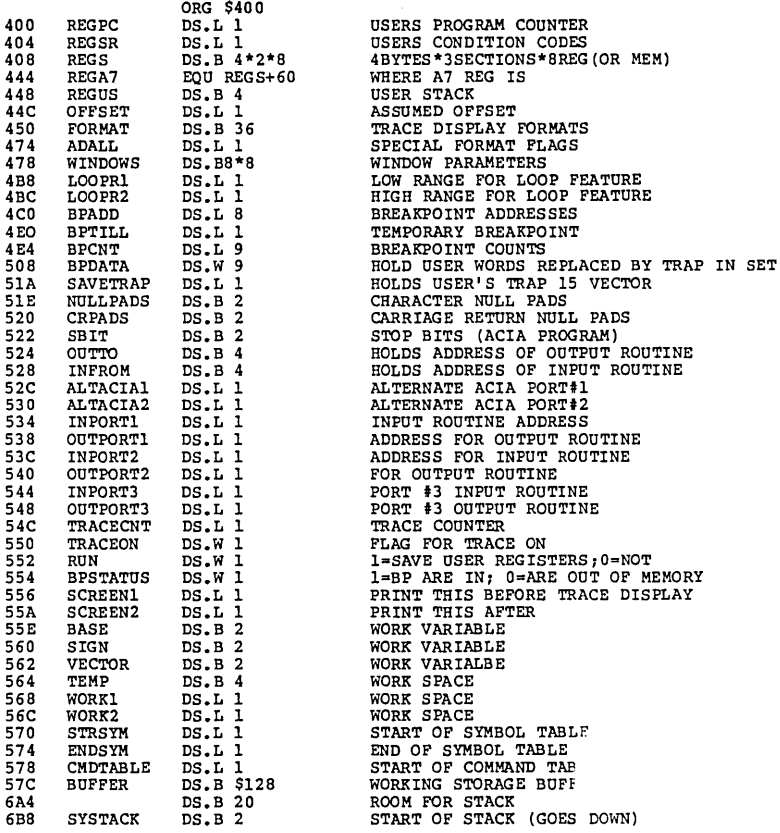

## Appendix A

## 5 RECORD5

An 5 record is a standard Motorola record format used in downloading programs and data with MAC5bug.

There are ten possible standard 5 record types, five of which can be used with MAC5bug. They are as follows:

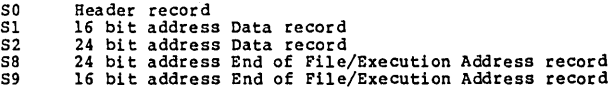

The standard 5 record is defined as follows:

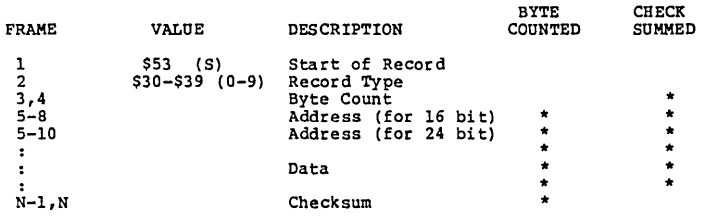

The letter "5" and the Record Type are represented directly in ASCII.

The byte count, address, data, and checksum are represented in ASCII<br>encoded hexadecimal; i.e., two frames per data byte, with the most<br>significant digit in the leading frame.

The checksum is the l's complement of the sum of all 8-bit data/address<br>bytes from byte count to last data byte, inclusive.

#### TYPICAL OBJECT 5-RECORD FORMAT

500600004844521B 5l131000307C1000327C1FFE123C00804280428300 Sl131010383C09964A016A000012lAl8BOC96600El 5l131020000AD2FC00026000002EE3ll3400E352F7 Sl1310300242000BE30D050466000006E25860D48A 5ll3l040E2580B40000F60CC4A016AOOOOOAlAlBEE 5ll3l050BOC96700002AE3l13400E3520242000BD6 Sl13106005046600000CE35B08C300006000000B90 51131070E35B08B30000E2580BCOOOOF60CA31C374 510710BOlFFE4E728B 500600004844521B S20AOl0000323C00035641ED S9030000FC

- First two characters  $S0$  Starts of the first record.
	- Sl Indicates that the object data that follows will be at a two-byte memory address.
	- S2 Same as Sl, but indicates a three-byte memory address.
	- sa Same as *S9,* but indicates a three-byte memory address.
	- S9 Last Record

Third and fourth characters  $-$  Hexadecimal byte count of the remaining characters in the record.

Fifth through eighth characters - Hexadecimal memory address where the<br>data that follows is to be loaded.<br>the record is "52" or "58" type, the<br>fifth through tenth characters contain the memory address.

Last two characters - - Checksum of all characters from byte<br>count to the end of data.